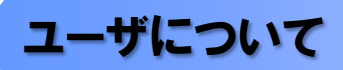

北洋でんさいサービスのユーザは、マスターユーザと一般ユーザの 2 種類存在します。

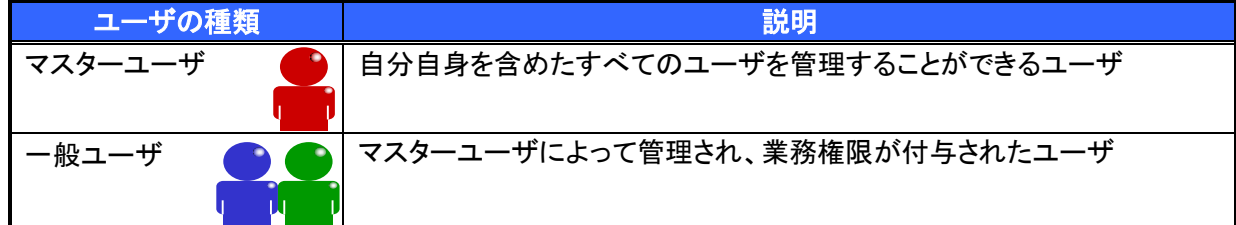

### > ユーザと取扱口座の関係について

ユーザの種類や業務にあわせて、お取扱いできる口座をユーザごとに設定できます。

お取扱いできる口座を設定することで、ユーザごとに可能な記録請求の制限や債権情報照会(開示)の 制限等が行えます。

(例) (マスターユーザ) A、B 支店のすべての口座について、記録請求と債権情報照会(開示)ができる (承認者①) A 支店のすべての口座について、記録請求と債権情報照会(開示)ができる (承認者②) B 支店のすべての口座について、記録請求と債権情報照会(開示)ができる (担当者①) A 支店の口座1、2についてのみ、記録請求と債権情報照会(開示)ができる (担当者②) A 支店の口座3、B 支店の口座1についてのみ、記録請求と債権情報照会(開示)ができる (担当者③) B 支店の口座2のみについてのみ、記録請求と債権情報照会(開示)ができる

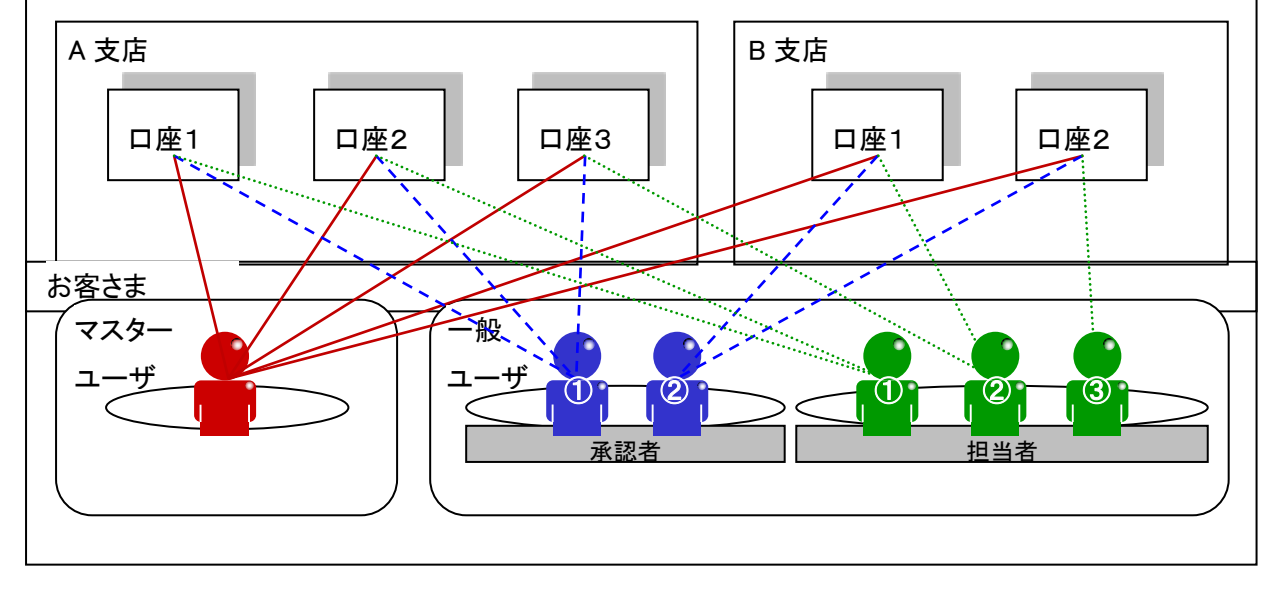

ユーザ設定の流れ

マスターユーザが初回に行うユーザ設定する場合の流れ

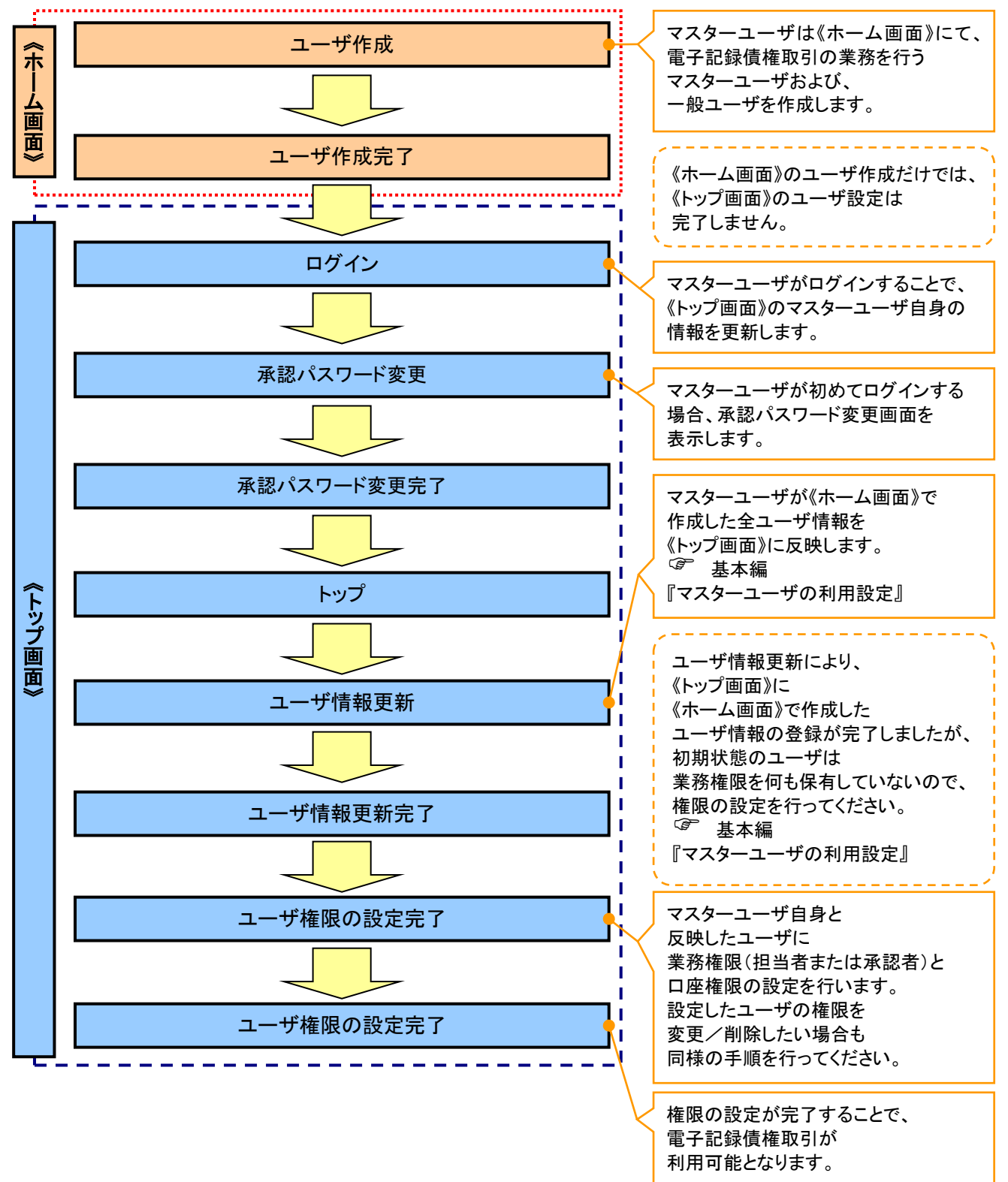

# マスターユーザがユーザ情報を変更/削除設定する場合の流れ

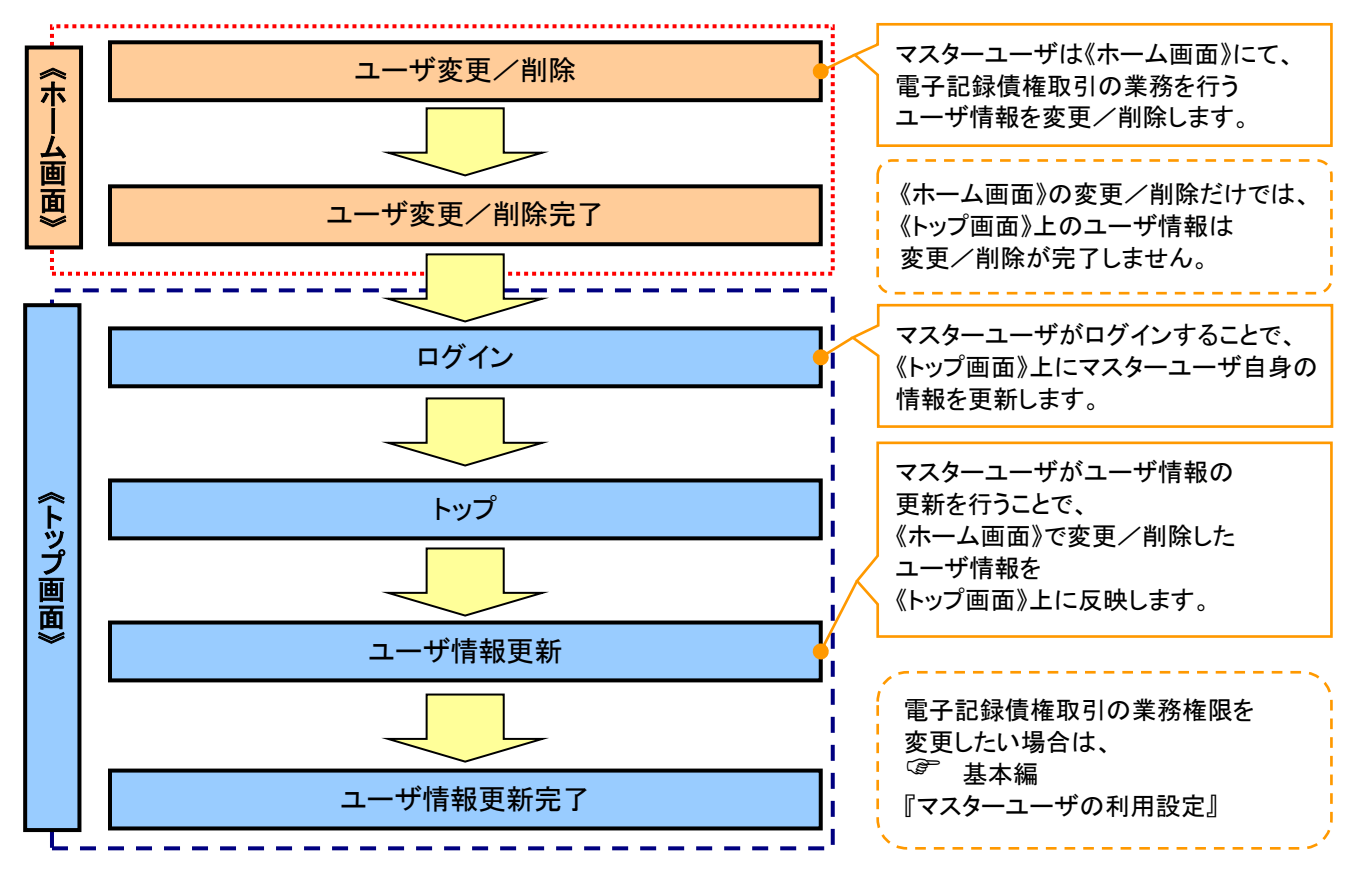

# マスター、一般ユーザの実施可能取引について

マスターユーザが管理対象ユーザ(自分自身・他のマスターユーザ・一般ユーザ)に対して、《トップ画面》上 で実施できる項目を示します。また、一般ユーザが実施できる項目を示します。

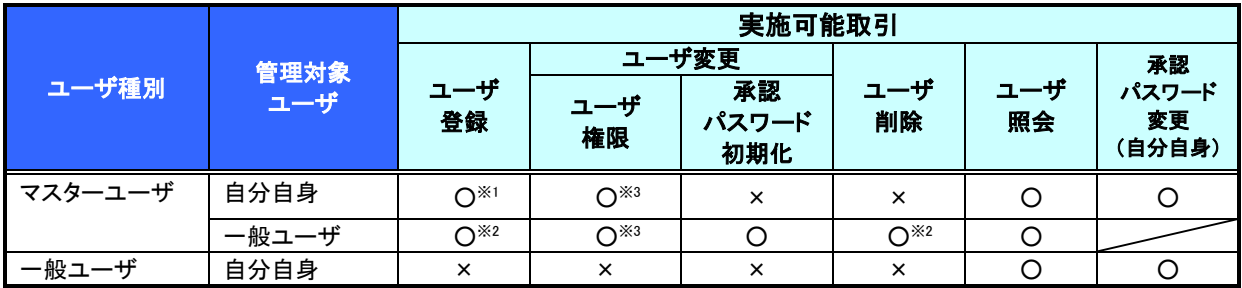

# ご注意事項

※1 :ログインすることで、《トップ画面》上に自分自身の情報を登録します。

※2 :マスターユーザがユーザ情報の更新を行うことで、《トップ画面》上のユーザ情報を登録/削除します。 ※3 :マスターユーザが持っていない権限でも、一般ユーザに持たせることができます。

## ユーザの初期状態

ユーザが初期状態で保有している利用可能な取引です。削除することはできません。

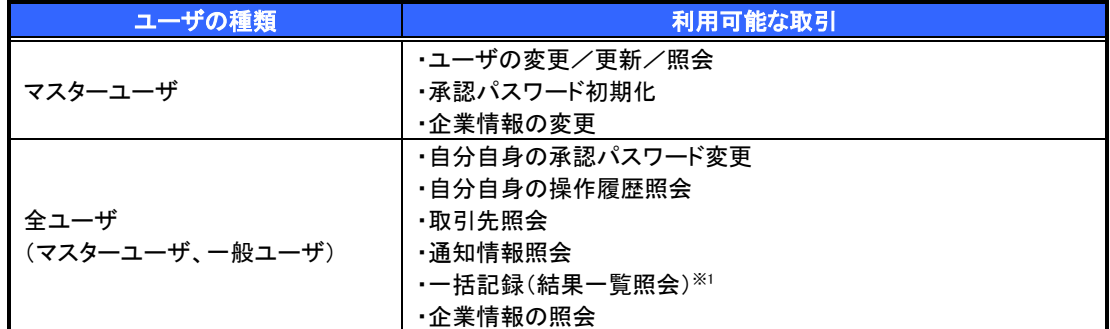

#### 承認不要業務

担当者と承認者の区別がなく、承認の必要の無い取引です。

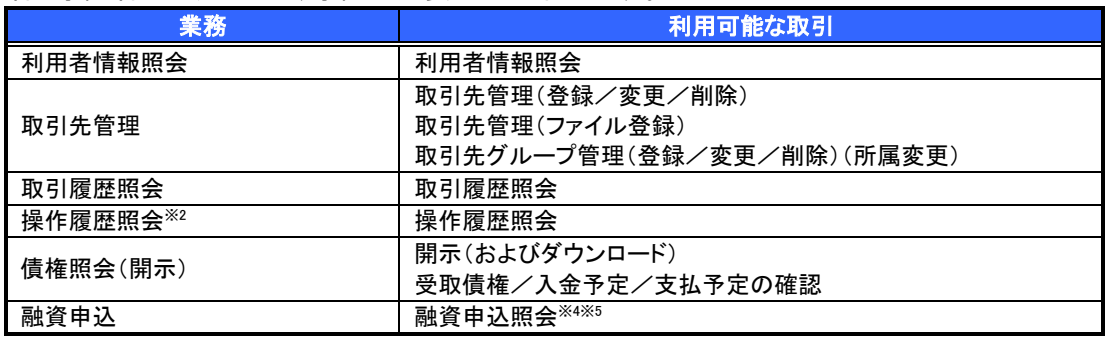

### 承認対象業務

対象業務の担当者権限を保有した場合、その取引の仮登録を行うことができます。 対象業務の承認者権限を保有した場合、その取引の仮登録を承認することができます。

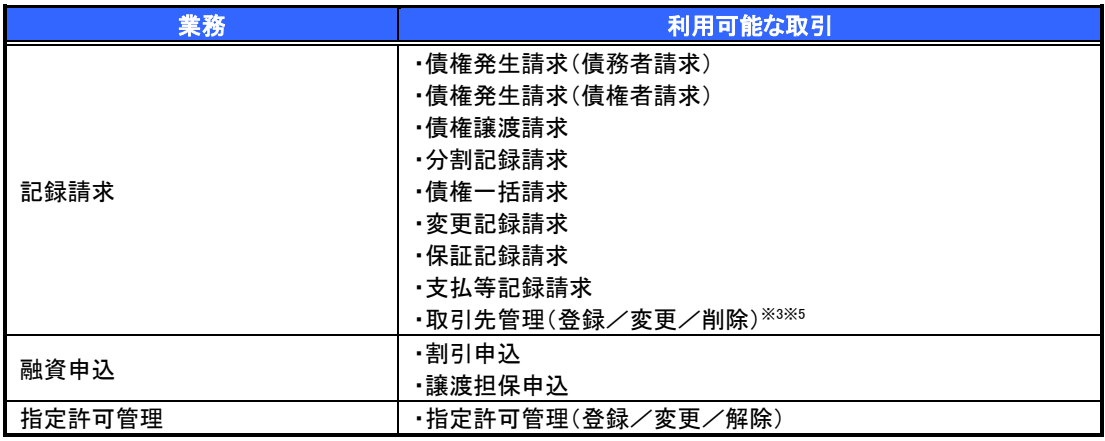

## 担当者権限/承認者権限

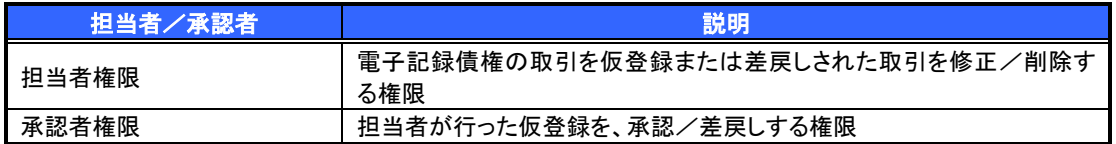

# ご注意事項

※1 :口座権限が必要となります。

- ※2 :自分自身の操作履歴照会の場合、権限は不要です。
- ※3 :記録請求権限が付与された場合、取引先管理も利用可能になります。
- ※4 :割引業務、譲渡担保業務のどちらかを保有していれば、利用可能になります。
- ※5 :担当者権限/承認者権限に関係なく、利用可能です。